# VISUALIZING OCEAN TEMPERATURES IN THE GULF OF GUINEA USING PYTHON

Stanley Igbo (Regional Maritime University) Rising John Osazuwa (University of Ibadan)

- Installation
- Python Prompt
- Anaconda Navigator
- Guide to Import netCDF4 Dataset
- Data Presentation Using Knowledge acquired

COESSING, Accra, August 4, 2018

# THE GULF OF GUINEA

- $\blacktriangleright$  The Gulf of Guinea is the north easternmost part of the tropical Atlantic Ocean between Cape Lopez in Gabon, north and west to Cape Palmas in Liberia
- $\blacktriangleright$  The intersection of the Equator and Prime Meridian (Zero degrees latitude and longitude) is in the gulf.
- ▶ Coordinates 1°0<sup>'</sup>N 4°0<sup>'</sup>E
- **River Sources: Niger**
- ▶ Ocean/Sea sources : Atlantic Ocean

## INSTALLATION

### ▶ Download Python 3

Right Click on Python 3 icon on your desktop and click on 'Run as Administrator' follow the next commands to successfully install python.

### ▶ Download Anaconda

Right click on Anaconda icon on your desktop, click on 'Run as Administrator', follow the rest commands to successfully install Anaconda

## PYHON PROMPT

**Doma** Python Prompt  $\blacktriangleright$  Type install netCDF4 **I**Hold shift and click enter to execute command

 $\blacktriangleright$  Wait for a while for downloads and installation of netCDF4.

### ANACONDA NAVIGATOR

**Launch Anaconda Navigator** Click on 'Launch Jupyter Note book'. **Click on 'New' at the top right end of** Jupyter notebook.

- **Click on python 3.**
- $\blacktriangleright$  Now you can start using python.

## GUIDE TO IMPORT netCDF4 files

To open a netCDF4 file from python, simply Type "from netCDF4 import Dataset"

Execute command by holding the "shift" key and press "Enter" Key.

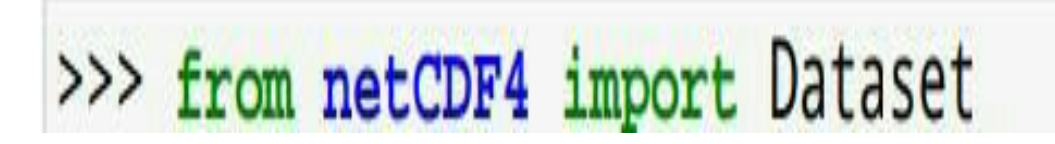

- Type IMPORT DATA as Heading.
- Type "datadir = 'location of the data on your pc'", execute

datadir =  $'C$ :/SATELLITE DATA/'

 $\blacktriangleright$  To show data sets( data, variables and keys), Type "print (data.variables.keys()), execute.

 $\blacktriangleright$  To show just variables and keys repeat the step above with variables and keys alone in the bracket….(variables.keys() ), execute.

#NOTE: To Execute a code, hold the "shift" key and press the "Enter" key. To make heading, change from "code" to "markdown" from the menu bar at the top, and always start with  $(H)$ tags then tap space button and type your heading. Python 2 (executes codes without parenthesis), Python 3 (codes needs to be in parenthesis for execution)

In [21]: from netCDF4 import Dataset import matplotlib.pyplot as plt %matplotlib inline

#### Import data

In [3]: datadir =  $'C$ :/SATELLITE DATA/'  $infile = 'woa13 decay t01 01v2.nc'$  $data = Dataset (datadir+infile)$ 

In  $[4]$ : print (data.variables.keys())

odict keys (['crs', 'lat', 'lat bnds', 'lon', 'lon bnds', 'depth', 'depth bnds', 'time', 'climatology bounds', 't an', 't mn', 't dd', 't sd', 't se', 't oa', 't ma', 't gp'])

#### In [6]: print (data.variables)

```
Troscos crimatorogy nomins (rime, modulas
    comment: This variable defines the bounds of the climatological time period for each time
unlimited dimensions:
current shape = (1, 2)filling on, default FillValue of 9.969209968386869e+36 used
                                                                                                       Activate Windows
), ('t_an', <class 'netCDF4._netCDF4.Variable'>
float32 t_an(time, depth, lat, lon)
                                                                                                       Go to Settings to activate Windows.
    standard name: sea water temperature
    long name: Objectively analyzed mean fields for sea water temperature at standard depth levels.
```

```
<class 'netCDF4. netCDF4.Variable'>
float32 lat(lat)
    standard name: latitude
    long name: latitude
    units: degrees north
    axis: Y
    bounds: lat bnds
unlimited dimensions:
current shape = (180, )filling on, default FillValue of 9.969209968386869e+36 used
```
#### Defining data variables

```
In [10]: sst = data.variables['t an']
         lat = data.valuels['lat']lon = data.values['lon']print ('shape of sst var = ', sst. shape)
         print ('shape of lat var =', lat.shape)
         print ('shape of lon var =', lon.shape)
         shape of sst var = (1, 57, 180, 360)shape of lat var = (180, )shape of lon var = (360, )
```
Activate Windows Go to Settings to activate \

In  $[11]$ :  $print(lat[10:20])$ 

#### Let's find the resolution of the data!

```
In [12]: dlat = lat[1] - lat[0]dlat km = 111 * dlat
         print ('Data resolution (in km) = ', dlat_km)
```

```
Data resolution (in km) = 111.0
```
#### Find resolution of data near equator

```
In [16]: dlat eq = lat[91] - lat[90]dlat eq km = 111 * dlat eq
         print ('Data resolution near equator (in km) = ', dlat eq km)
```
Data resolution near equator (in  $km$ ) = 111.0

#### **Plot the data**

```
In [36]: plt.figure()
         plt.imshow(sst[0,35,50:150,100:250])
         plt.gca().invert yaxis()
         plt.colorbar()
```
Activate Windows

Out [36]: <matplotlib.colorbar.Colorbar at 0x2133dea45c0>

Go to Settings to activate

Out[36]: <matplotlib.colorbar.Colorbar at 0x2133dea45c0>

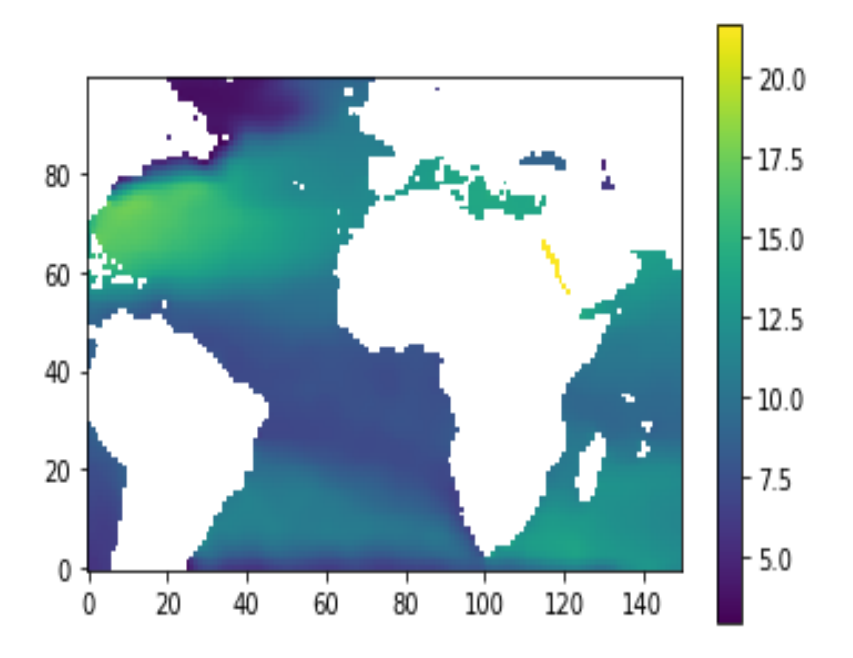

#### **Convert data from Kelvin to Celsius**

```
In [26]: sst C = sst[:,:,:,:] - 273.15
```
In  $[48]$ : plt.figure() plt.imshow(sst C[0,0,30:150,110:235]) plt.gca().invert\_yaxis() plt.colorbar()

**Activate Windows** 

Go to Settings to activate

Out [48]: <matplotlib.colorbar.Colorbar at 0x2133e6252b0>

```
plt.imshow(sst C[0,0,30:150,110:235])
plt.gca().invert_yaxis()
plt.colorbar()
```
Out[48]: <matplotlib.colorbar.Colorbar at 0x2133e6252b0>

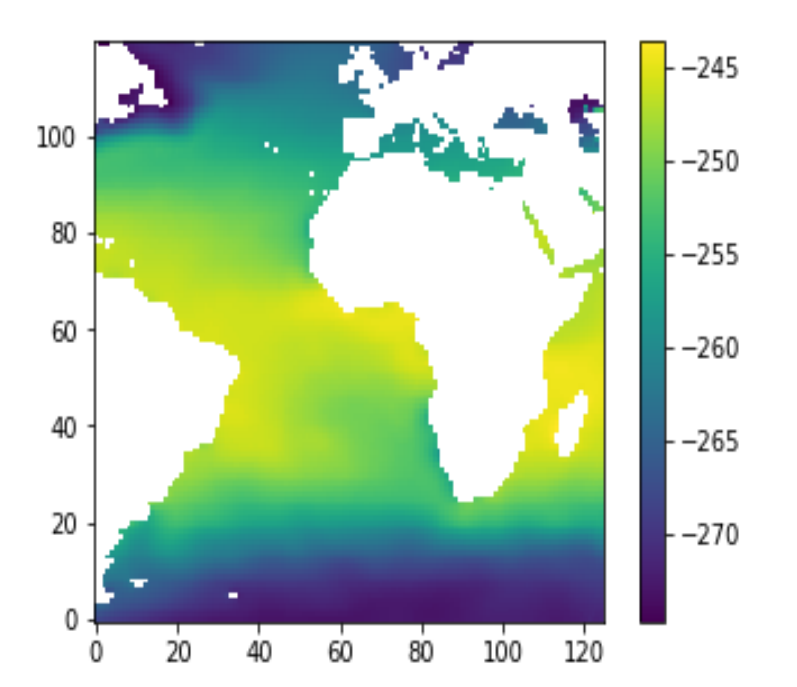

#### **Zoom to West Africa**

```
In [101]: plt.figure()
          plt.imshow(sst C[0,0,85:110,160:195])
          plt.gca().invert yaxis()
          plt.colorbar()
```
Activate Windows Go to Settings to activate

Out[101]: <matplotlib.colorbar.Colorbar at 0x213445ab978>

### **Zoom to West Africa**

```
In [101]: plt. figure ()
          plt.imshow(sst_C[0,0,85:110,160:195])
          plt.gca().invert_yaxis()
          plt.colorbar()
```
Out[101]: <matplotlib.colorbar.Colorbar at 0x213445ab978>

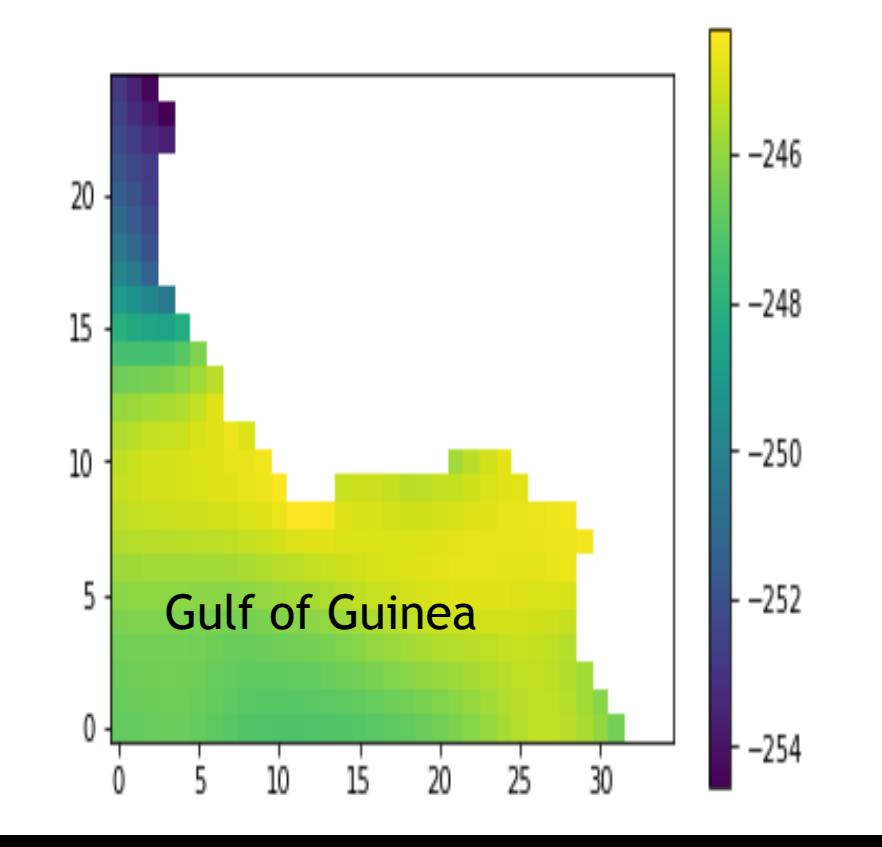

### NEXT STEPS

- **Annalise temperature as a function of** depth for each season (rain, dry).
- $\blacktriangleright$  Examine salinity as a function of depth for each season (rain, dry).
- $\blacktriangleright$  Use Argo data to examine variability with time.

# ACKNOWLEDGEMENTS

**Christian Buckingham (British Antarctic Survey, Cambridge, United Kingdom)**

**Madeline Foster-Martinez (Louisiana State University)**

**We thank Dr. Page Martin (University of Michigan) for help with python® programming**